# **Research Procurement**

## **Town Hall**

July 21, 2023

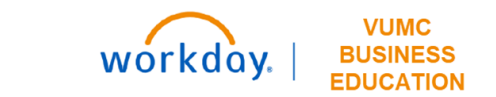

Agenda

- Procurement Processing for Research
- Training Hub Overview
- Q & A

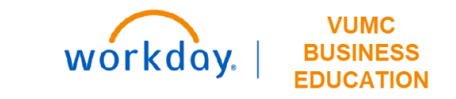

## **Title: Procurement Processing for Research**

## How to Purchase

 $\rightarrow$ 

 $\rightarrow$ 

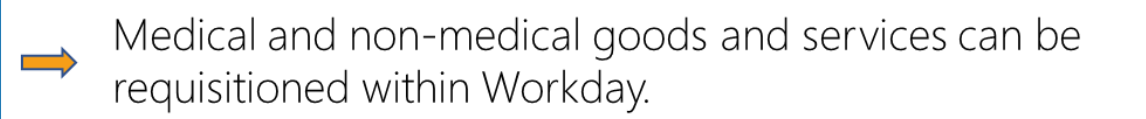

PCard

Requisition

A purchasing card, or PCard, is used to charge non-travel expenses.

### **Supplier Invoice** Request

Formerly known as a check request, supplier invoice requests are used when a requisition does not have a PO.

**Miscellaneous Payment Request** 

Miscellaneous payments can be requested for honorariums,  $\implies$ subject participants, or other one-off payments. These payments will be managed using a separate online form.

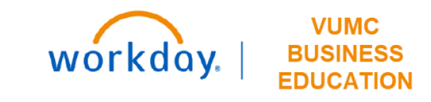

## DELIVER-TO/SHIP-TO

- **Deliver-To Address (choose first)**  $-$  The specific location within a building that an item will be delivered to. This will automatically populate the correct Ship-To Address linked to the Deliver-To Address.
- **Ship-To Address (do not change)** The building that an item will be shipped to from a vendor. This will automatically populate based on the Deliver-To chosen.

If a **Ship-To Address** is entered first and is the incorrect location to be partnered with the submitted Deliver-To Address, the order will not process correctly which will result in Workday errors and/or shipping issues.

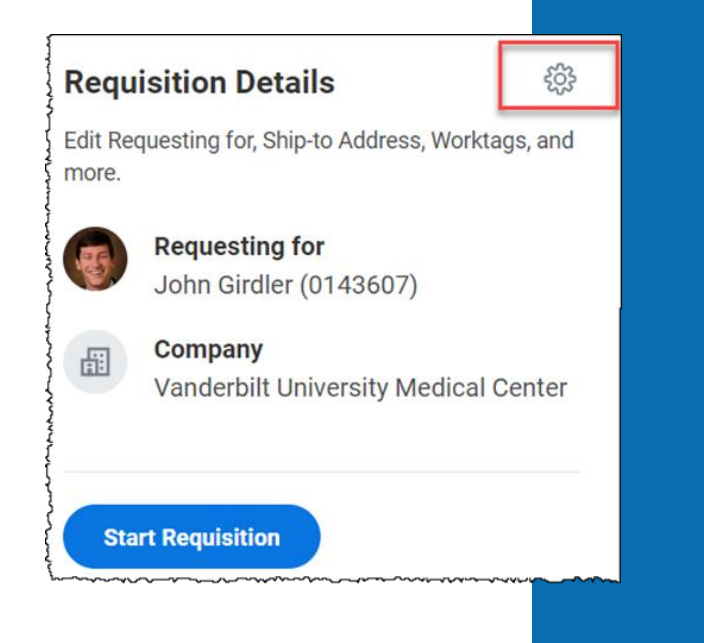

Change your default Deliver-To using the gear icon before creating a requisition. This will apply the locations you save for new requisitions going forward.

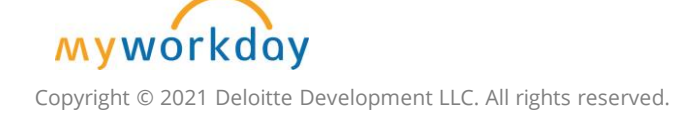

## DELIVER-TO/SHIP-TO - UPDATES

- ~400 New deliver-to/ship-to locations were added in May 2023 to facilitate direct delivery to the research areas
	- Confirm available deliver-to/ship-to locations from the SCM Extract Locations Report
	- Ensure the ship to address includes the deliver-to information
	- Request new deliver-to/ship-to's via Pegasus Ticket
- Central Receiving Role
	- Receive packages delivered to central receiving
	- Notify requestors that packages are available for pickup
	- Ensure deliveries are organized for ease of location
- Resolved identified 25 character limit with Fisher that was causing incorrect addresses printed on the labels by Fisher (late June)
- Tracking orders and delivery
- Working with Fedex on this process

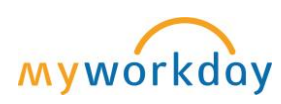

Copyright © 2021 Deloitte Development LLC. All rights reserved.

Hotline: Questions about your deliveries, reach out to Elise Jackson

### **PURCHASING REMINDERS**

Templates for Clinical Areas  $\rightarrow$ 

Required Memo field  $\rightarrow$ 

High Priority check box  $\rightarrow$ 

Split Cost option

Bear Claw Questionnaire

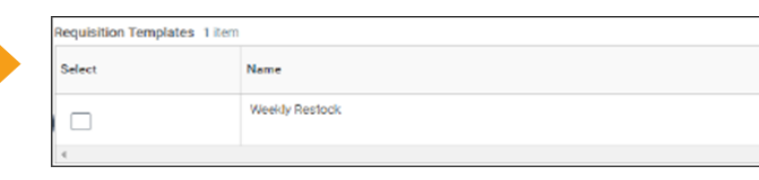

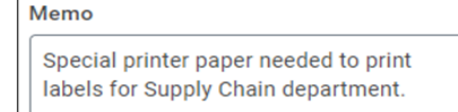

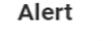

1. Page Alert

- High-priority requisitions may incur extra costs for overnight delivering, and please notify the requisition approver

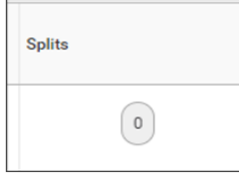

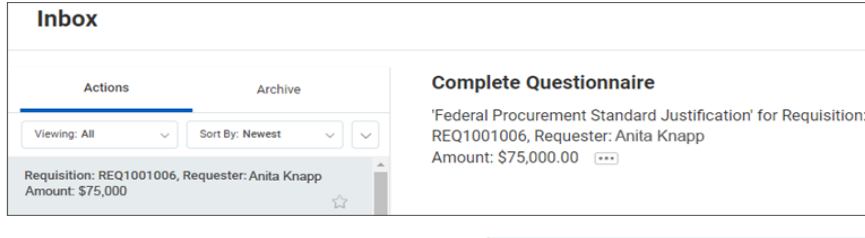

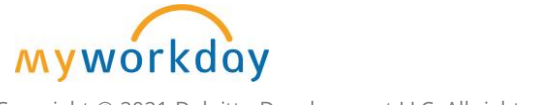

Copyright © 2021 Deloitte Development LLC. All rights reserved.

**Contract Selection** 

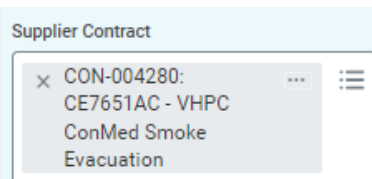

### PROCURE TO PAY WORKFLOW

**VUMC BUSINESS** 

**EDUCATION** 

workday.

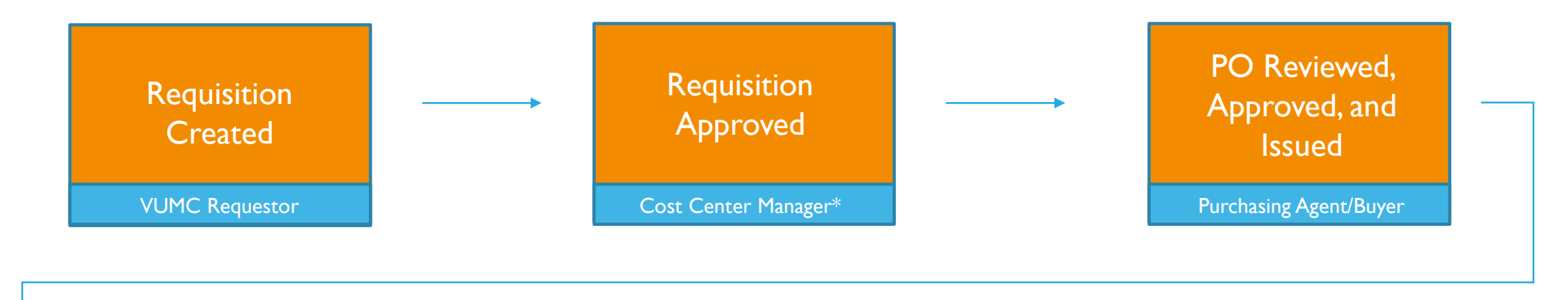

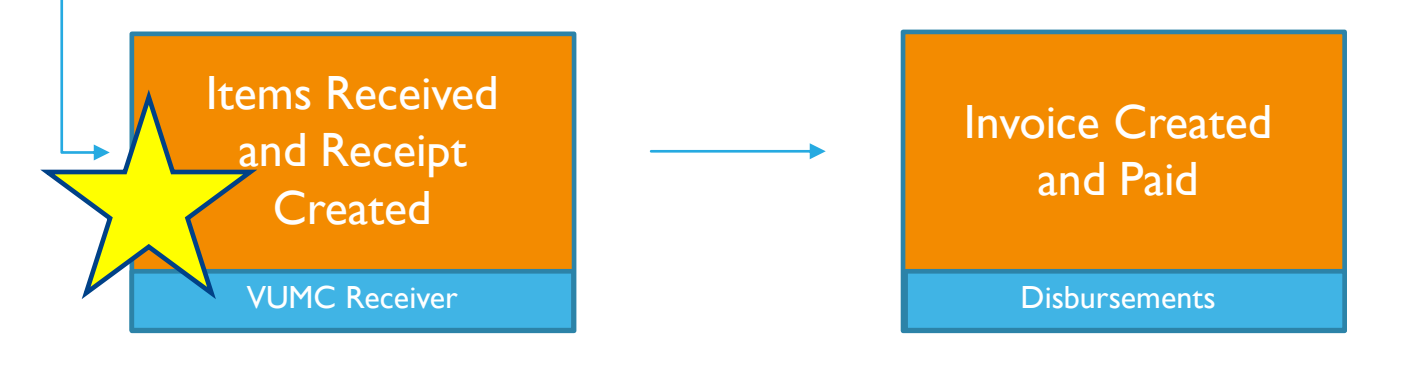

\* In some cases, such as grant or high-dollar requisitions, additional approvals may be required.

### MATCH EXCEPTIONS

### **For questions or assistance, please reach** out to vumcapexceptions@vumc.org

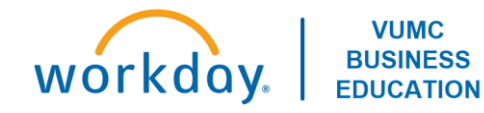

### PARTIAL RECEIPTS

**Only goods/services that have been delivered to the appropriate location should be received in Workday.**

- If a blanket PO is created, the entire PO should not be received (unless it has been fully delivered)
- Each time goods/services are delivered to the appropriate location they need to be received at the individual line item level within the PO.
- Goods/Services **SHOULD NOT** be received based on the invoice.

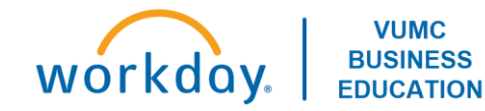

# **Training Hub:**

## Training Hub

- Leaders should check the MyWorkday dashboard to ensure their teams have completed required training
	- [Workbook: MyWorkday Curriculum Dashboard](https://tableau.app.vumc.org/t/HR/views/MyWorkdayCurriculumDashboard/MyWorkdayCurriculumDashboard?%3Aembed=y&%3Aiid=2&%3AisGuestRedirectFromVizportal=y#1)
- Quick Reference Guides can be found on the [MyWorkday Training Hub](https://www.vumc.org/myworkday/training-hub)

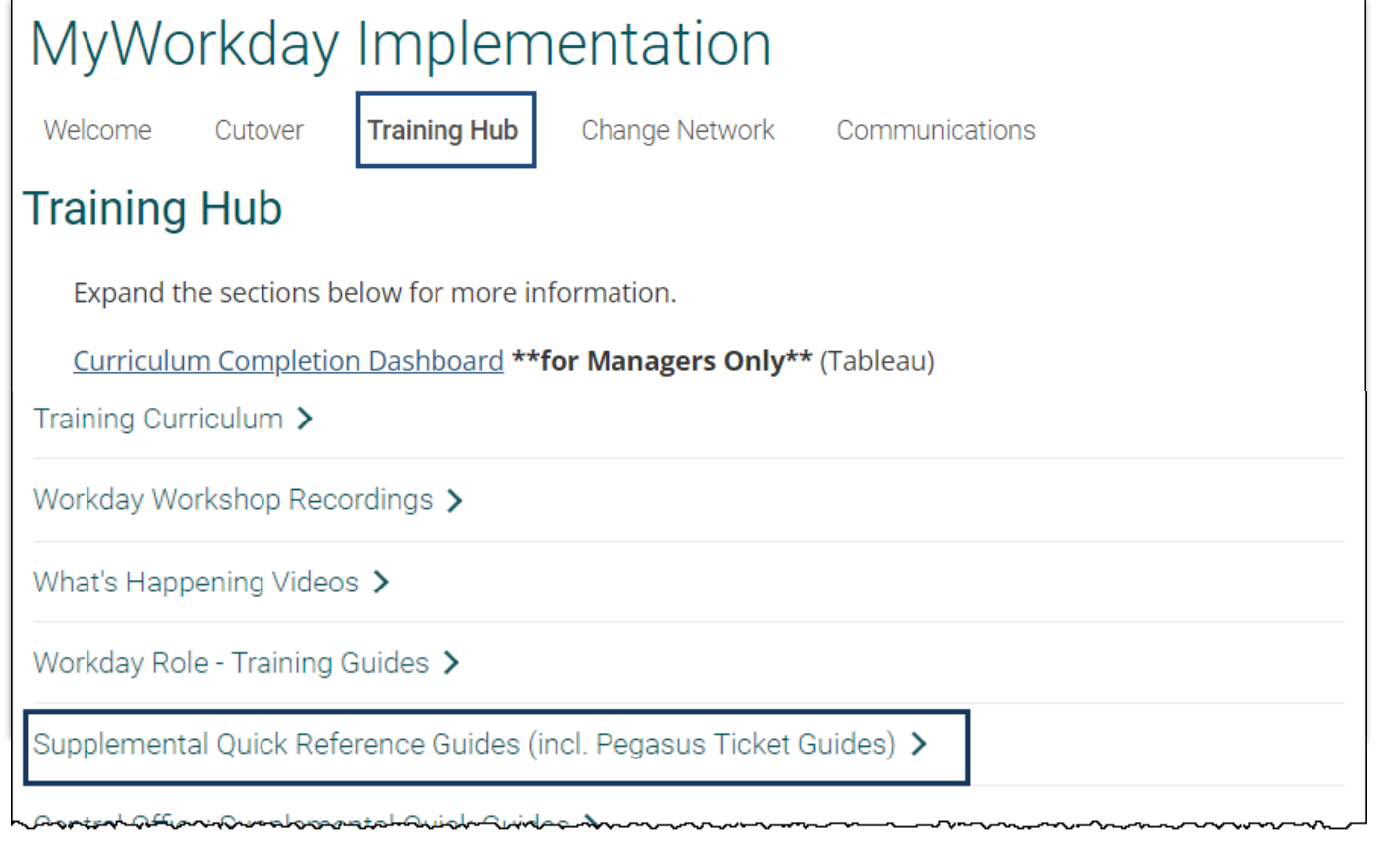

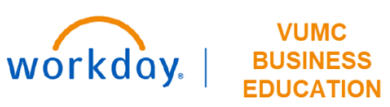

## Workday Workshop Recordings

- **Purchasing and Receiving in Workday**  will be taught:
	- [July 27 @ 3:00pm](https://learningexchange.vumc.org/#/instructor-led-courses/fdfa4b39-0c69-4c2f-a987-f75c97ff8aad)
	- Monthly

• There are also additional Workday Workshop recordings and resources available on the Workday [Implementation Page](https://www.vumc.org/myworkday/training-hub)

#### Workday Workshop Recordings ↓

Click below to watch a recording of a previously scheduled Workday Workshop.

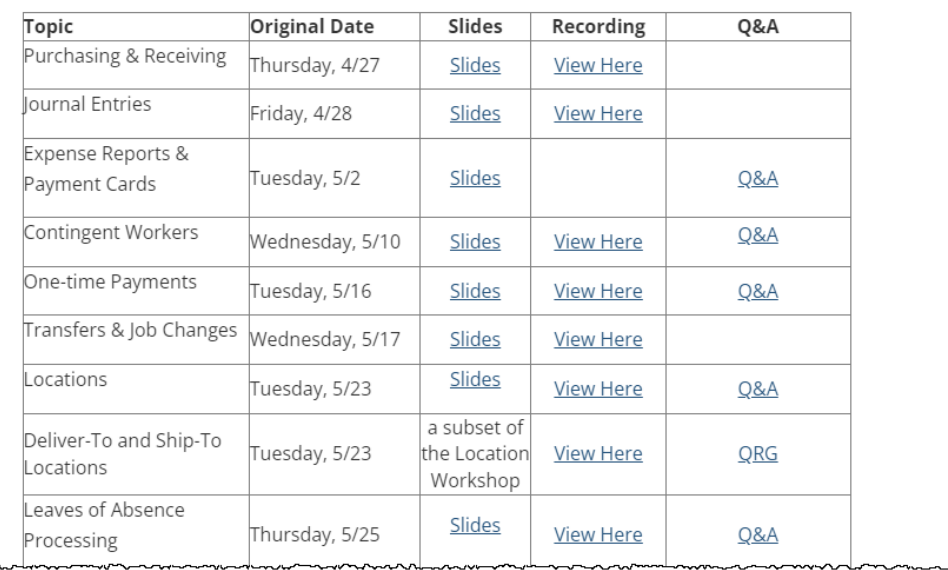

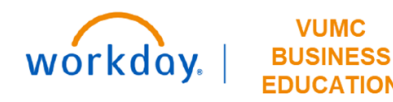

## WalkMe Extension

- WalkMe 'Guide Me' Assistance is available for key workflows
	- Updating Personal Information
	- Purchasing
	- Receiving
	- Expense Reports
	- Delegation
	- Payroll Costing Allocations
	- PTO

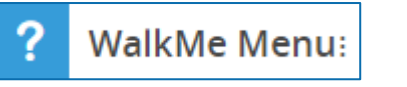

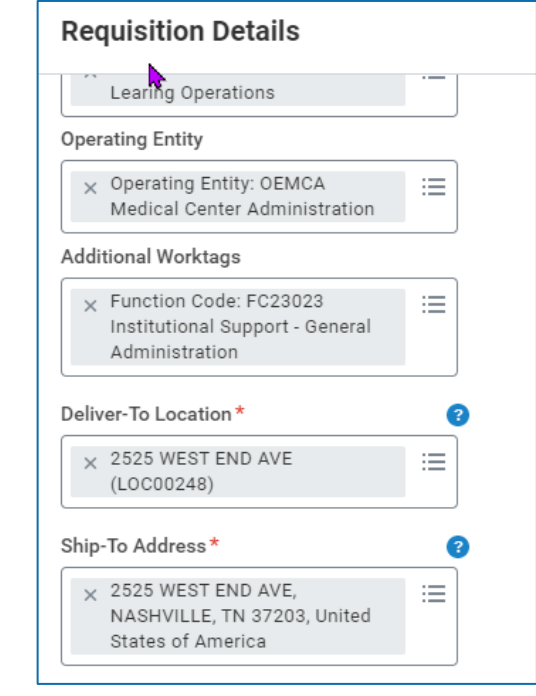

### WalkMe [Add-in Manual Installation & Macs](https://www.vumc.org/myworkday/sites/default/files/public_files/Training/WalkMe_Mac.pdf)

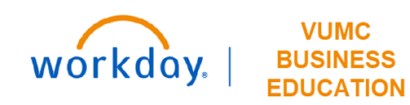

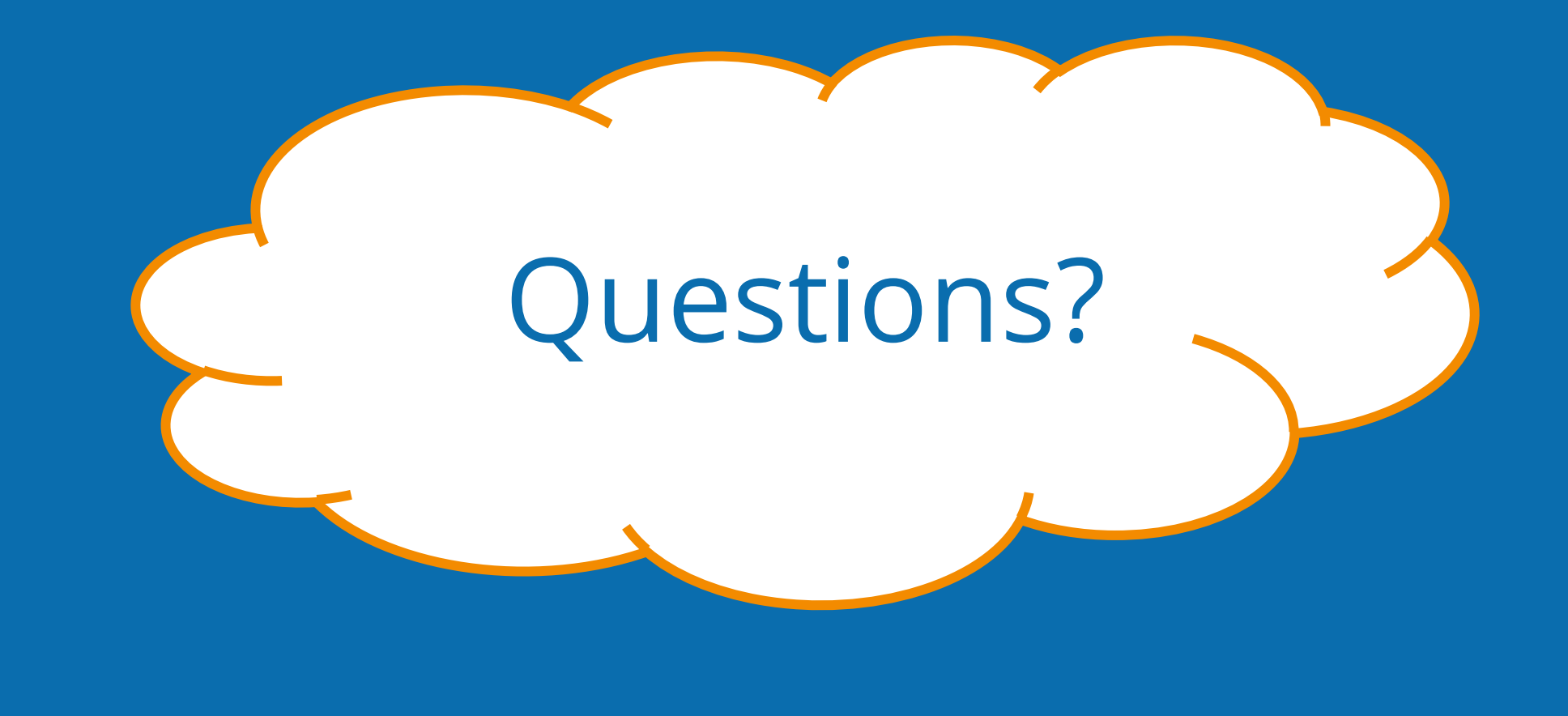

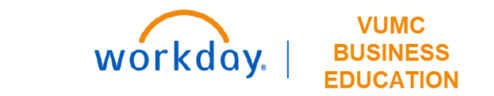

# **Check-In Survey** $\overline{\mathbf{o}}$

## **CREATING A REQUISITION**

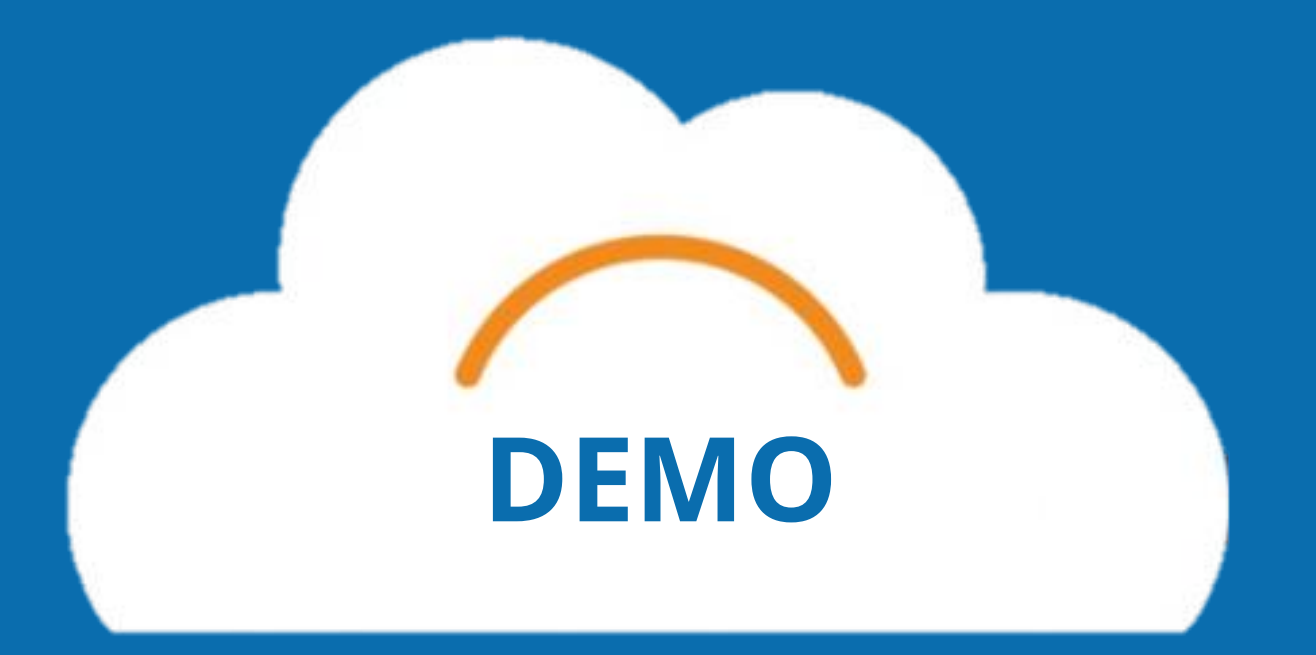

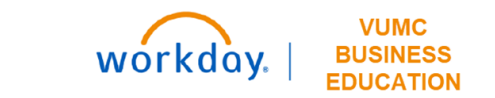

# Questions? **Appendix**

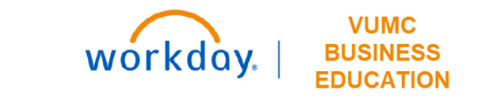

## **Ordering Methods**

- **Catalog:** primarily used by clinical staff, same items from Item Master.
- Non-Catalog: primarily used by non-clinical staff.  $2.$
- Supplier Website: interfaces with ePlus and  $3.$ resembles eProcurement.
- **Templates:** pre-configured Requisition Templates for 4. clinical supplies & past Requisitions to choose from.
- **Procurement Favorites: list of frequently used** 5. procurement items that you have marked as favorite.

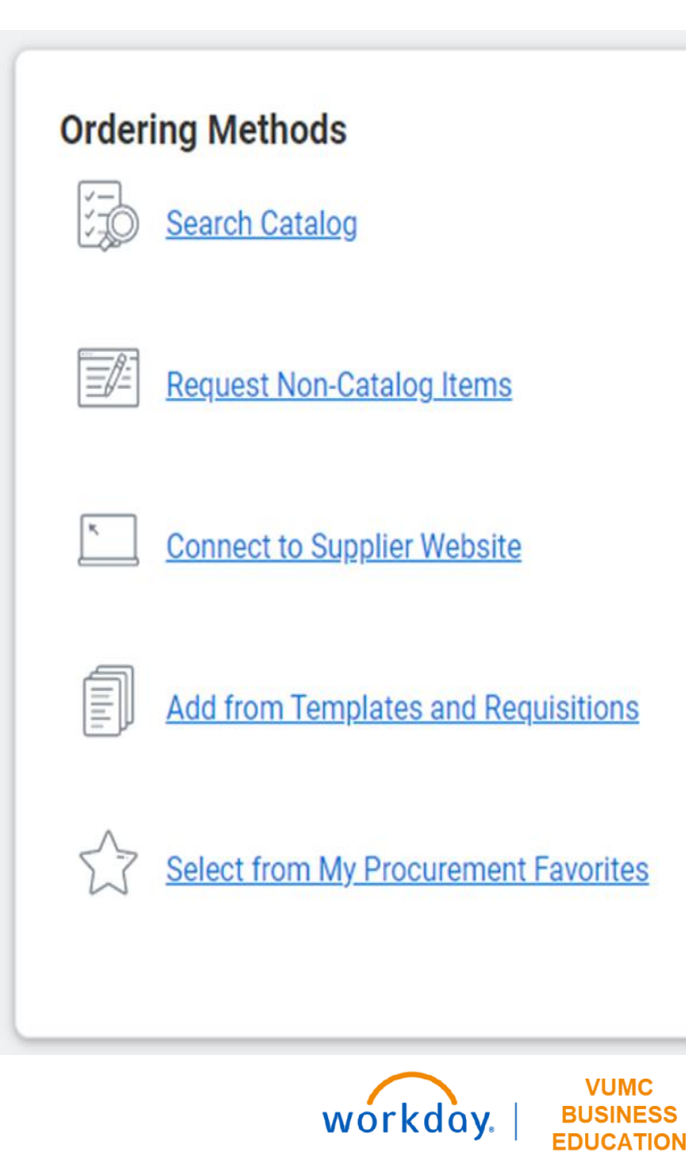

### REQUISITION TYPES

- **Blanket Order** Used when a business needs the same goods/services on a recurring basis over a specified period, such as an entire year.
- **Bulk Buy** Buyer obtains large quantities at lower cost to leverage economies of scale. T,

**Capital** - Capital purchases; used to make a substantial investment in long-term fixed assets. This can include  $\mathcal{L}_{\mathcal{A}}$ purchasing machinery and equipment; land, buildings, or other infrastructure; furniture and fixtures; and software. Requests for capital must first be entered and approved within Capital Planning, where a Capital Request ID will be issued. This Capital Request ID is required for capital requisitions, in addition to a Trackable Spend Category, a Project ID, and a Location ID.

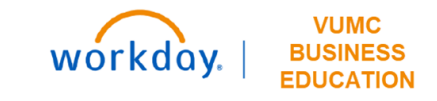

- **Equipment Rental** Tends to be shorter term rentals. An example would be hospital beds. a.
- **Purchased Services** Used for a variety of services. Service purchase orders are by amount only and typically configured for 3-way match. Includes consulting and service maintenance agreements.
- **Supplies All supplies and general purchases.** I.
- TMS Facilities Used for the TMS facility purchases that require a work order number.  $\mathcal{C}$

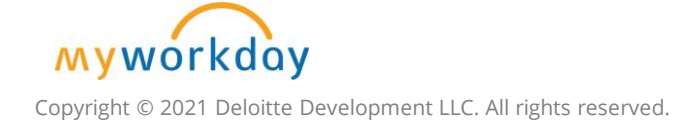

### DELIVER-TO/SHIP-TO HEADER

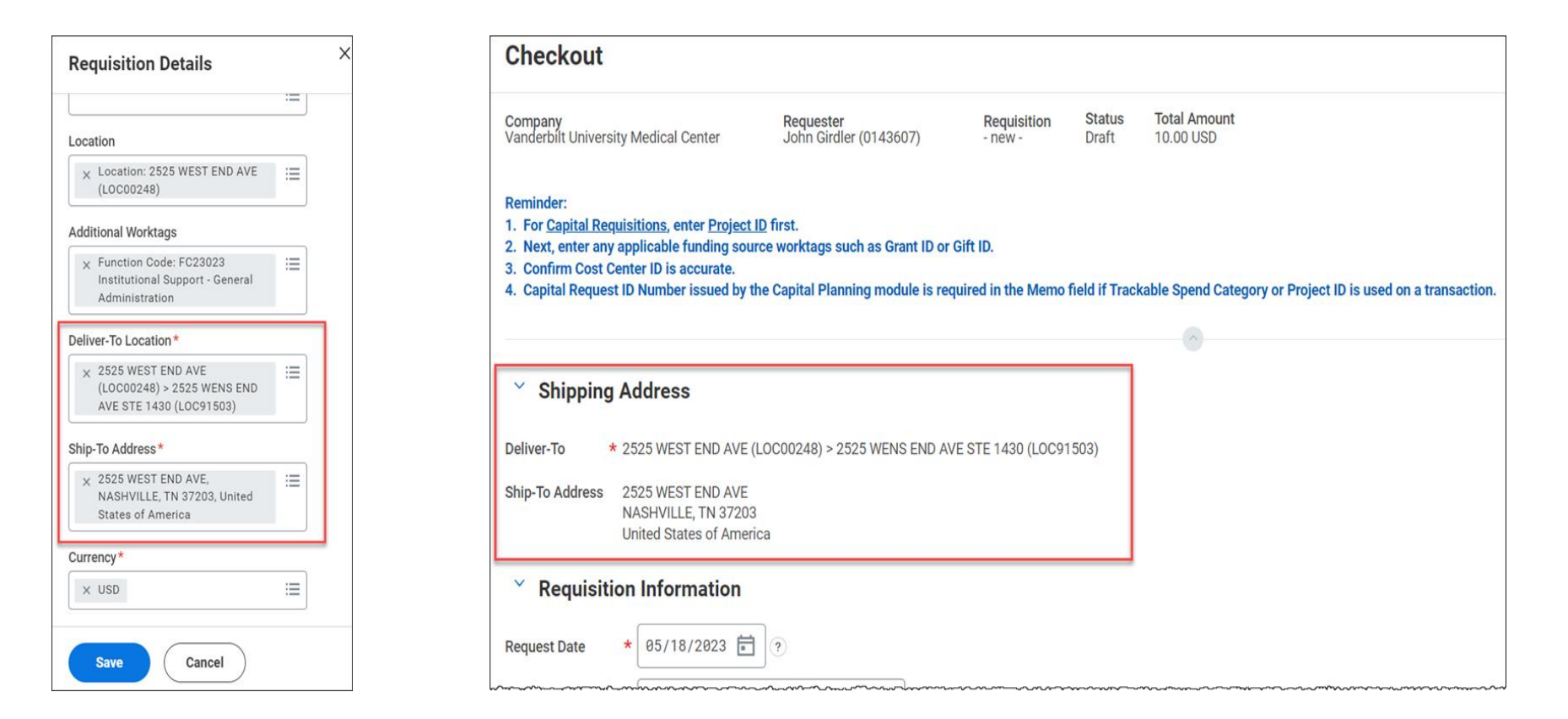

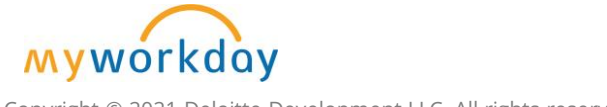

Copyright © 2021 Deloitte Development LLC. All rights reserved.

## SCM EXTRACT LOCATIONS

- The SCM Extract Location report lists all available Deliver-To Locations and the I. Ship-To Locations they are attributed to.
- By selecting the Ship-To option in the Location Usages filter, all Ship-To locations T. will be included in the report.

Note: The filter button in the top righthand corner of the report will allow you to filter the results by a specific location.

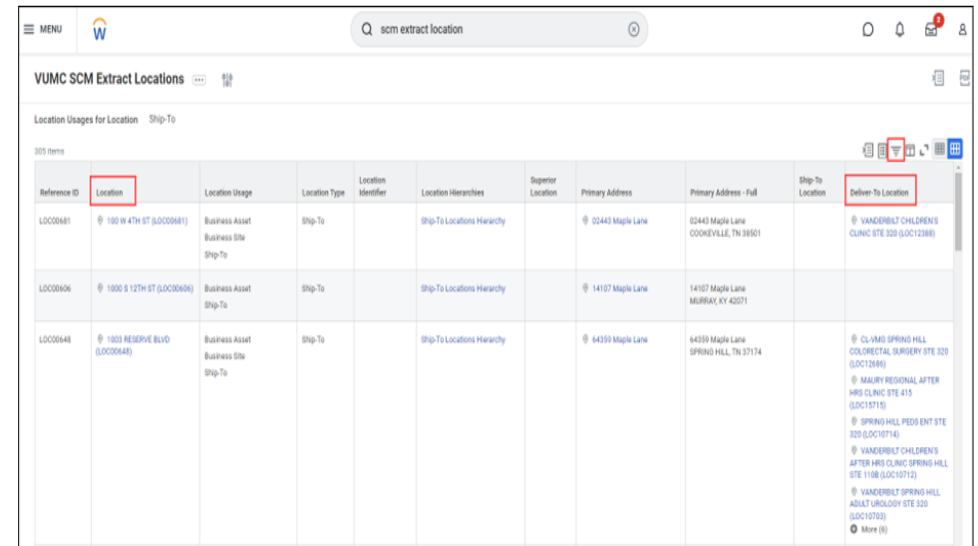

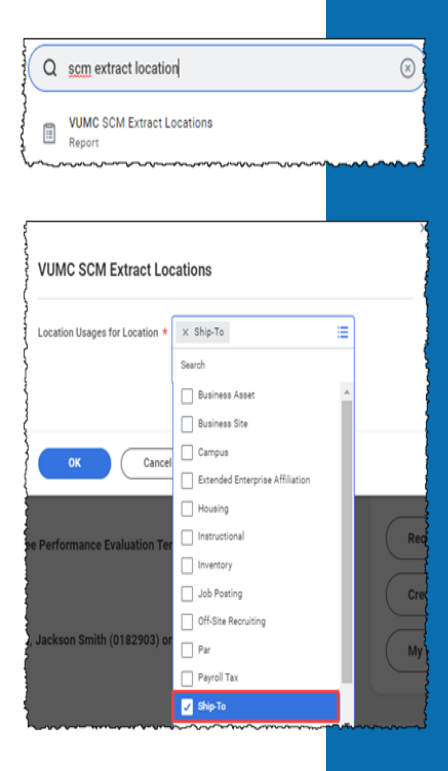

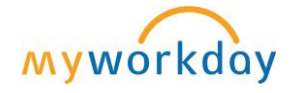

Copyright © 2021 Deloitte Development LLC. All rights reserved.

### FILTER BY WORK SPACE TO SEE DELIVER-TO LOCATIONS

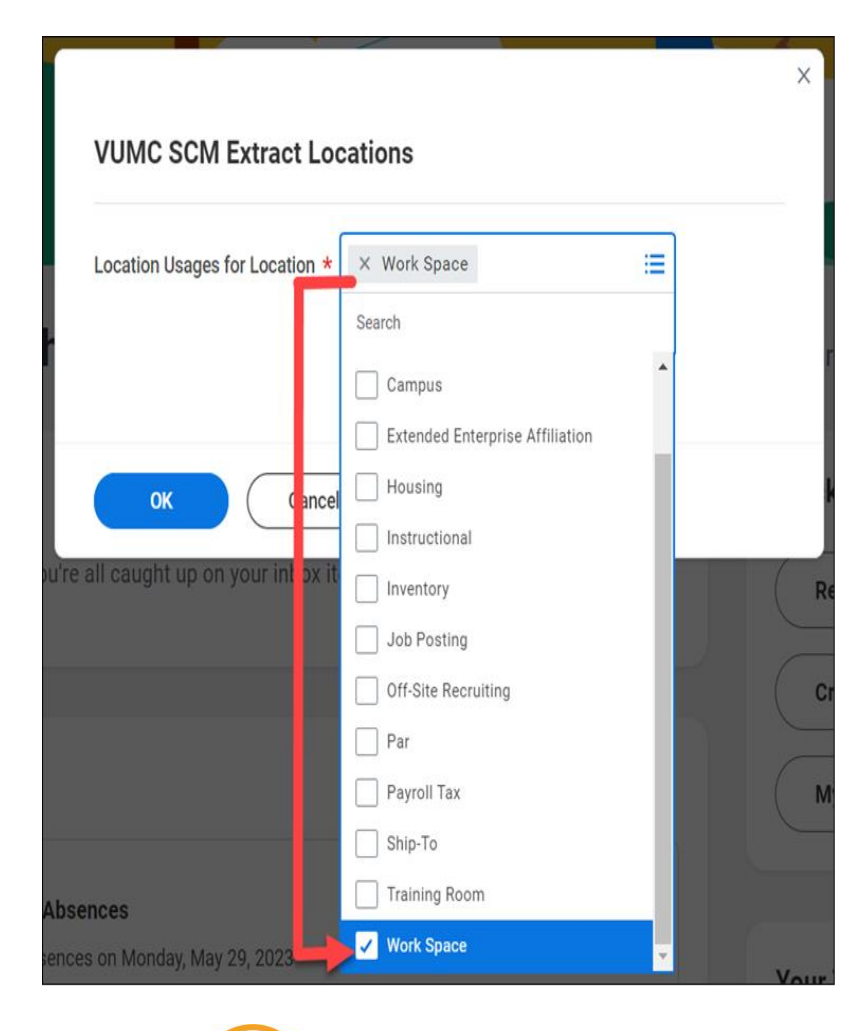

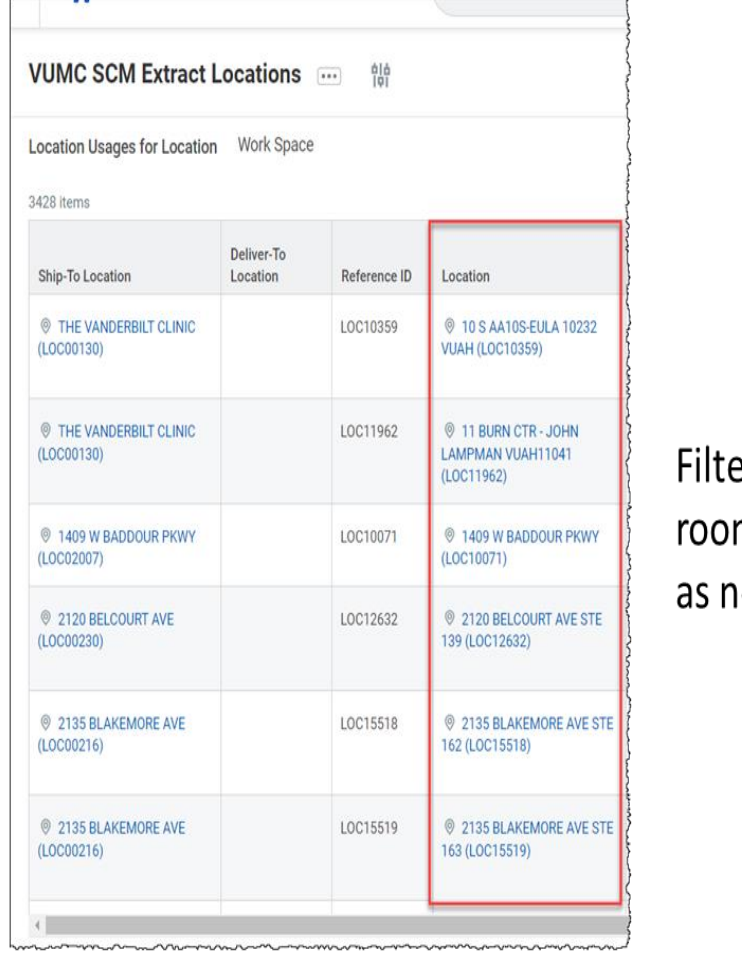

er by address, m, suite, floor **needed** 

Copyright © 2021 Deloitte Development LLC. All rights reserved.

**Myworkday** 

### Central VUMC Receivers

- **.** Individuals who work in the receiving department.
- **Receives all deliveries that** come through VUMC and then will deliver to the Deliver-To Locations
- **Has access to all receiving** functions in Workday and can review all orders
- **Uses a Handheld Device** to complete many processes

**VUMC BUSINESS** 

workday

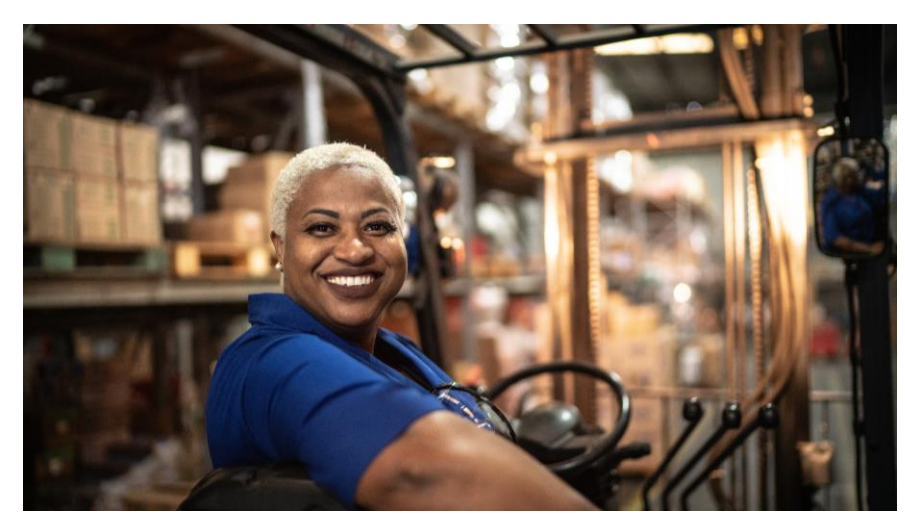

### RECEIVING ROLES

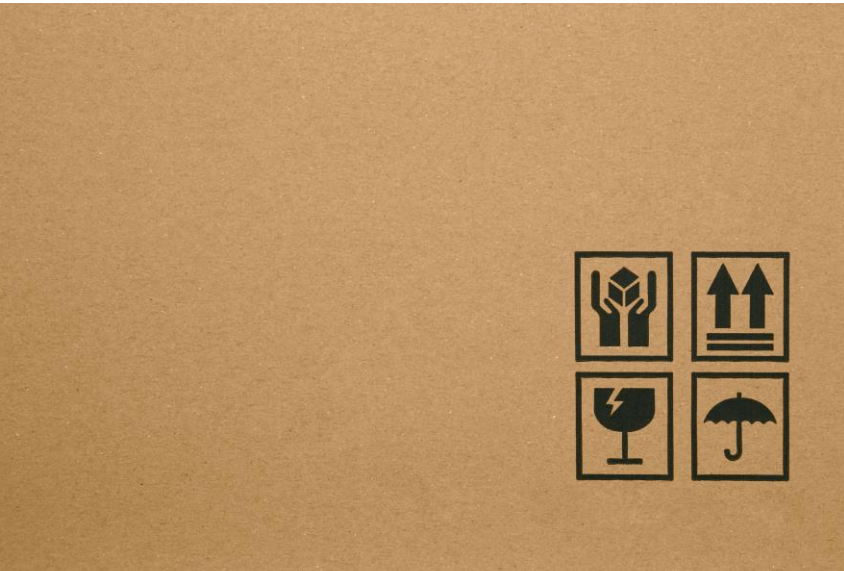

#### Non-Central VUMC Receivers

- Individuals who work in another department but may order or receive supplies for their department
- Receives only departmentspecific items
- Only have access to certain necessary functions in **Workday**
- Uses Workday to complete all processes

### VUMC RECEIVER

- eProcurement Creators (Legacy) were given the **VUMC Receiver** role at Go-live
	- Request this security role assignment by submitting a [Pegasus Ticket](https://www.vumc.org/myworkday/sites/default/files/public_files/Workday%20Pegasus%20Ticket%20QRG%203%20-%20General%20MW%20Request.pdf)
- **If a PO was created for Goods or Services, creating a receipt is required** 
	- Don't wait for invoice create the receipt once received
	- For Goods:
		- Use quantity

**VUMC** 

- For Services:
	- Use dollar amount (estimate amount received)
- Disbursements needs to know it is ok to pay supplier creating a receipt triggers the payment
- Receipt Adjustments should be utilized to make changes to a receipt already processed

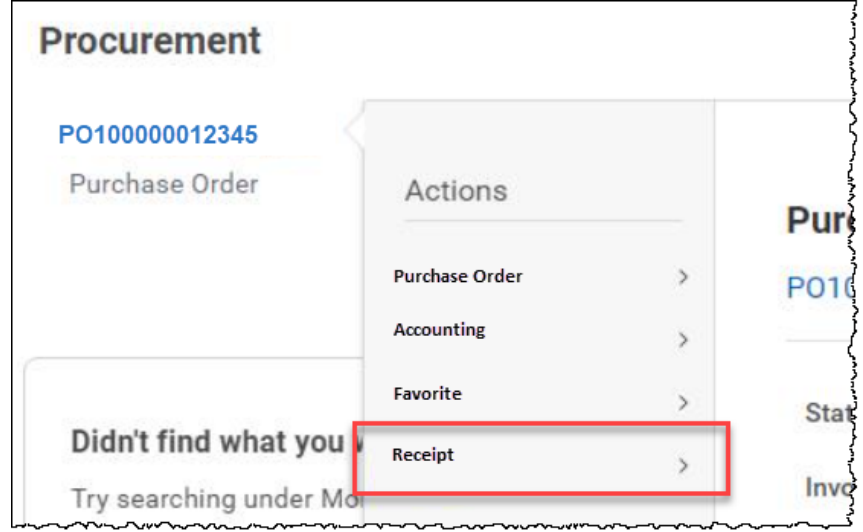

### RECEIVING NOTES

- Invoices should ideally be sent directly from Supplier to Disbursements
	- Invoices that are sent to Departments can continue to be sent to [vumc\\_electronic\\_invoices@vumc.org](mailto:vumc_electronic_invoices@vumc.org)
- Month and Year End Close
	- For received goods or services within timeframe of a month or year, Workday will do an automatic accrual for departments regardless of Accounts Payable processing it in time
- Quick Reference Guide
	- WDSC-503-QI Create a Receipt

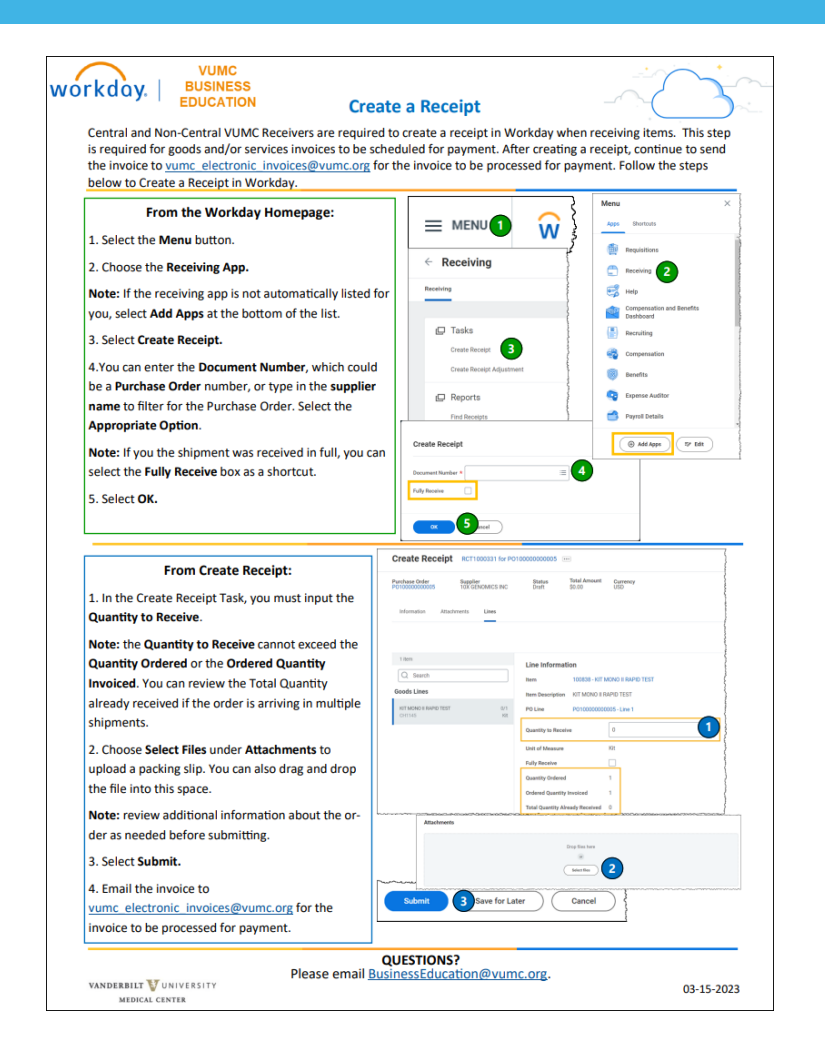

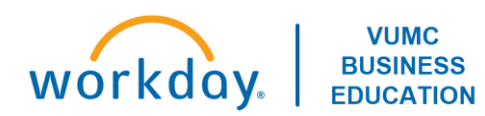

### CAPTURE GOODS DELIVERY

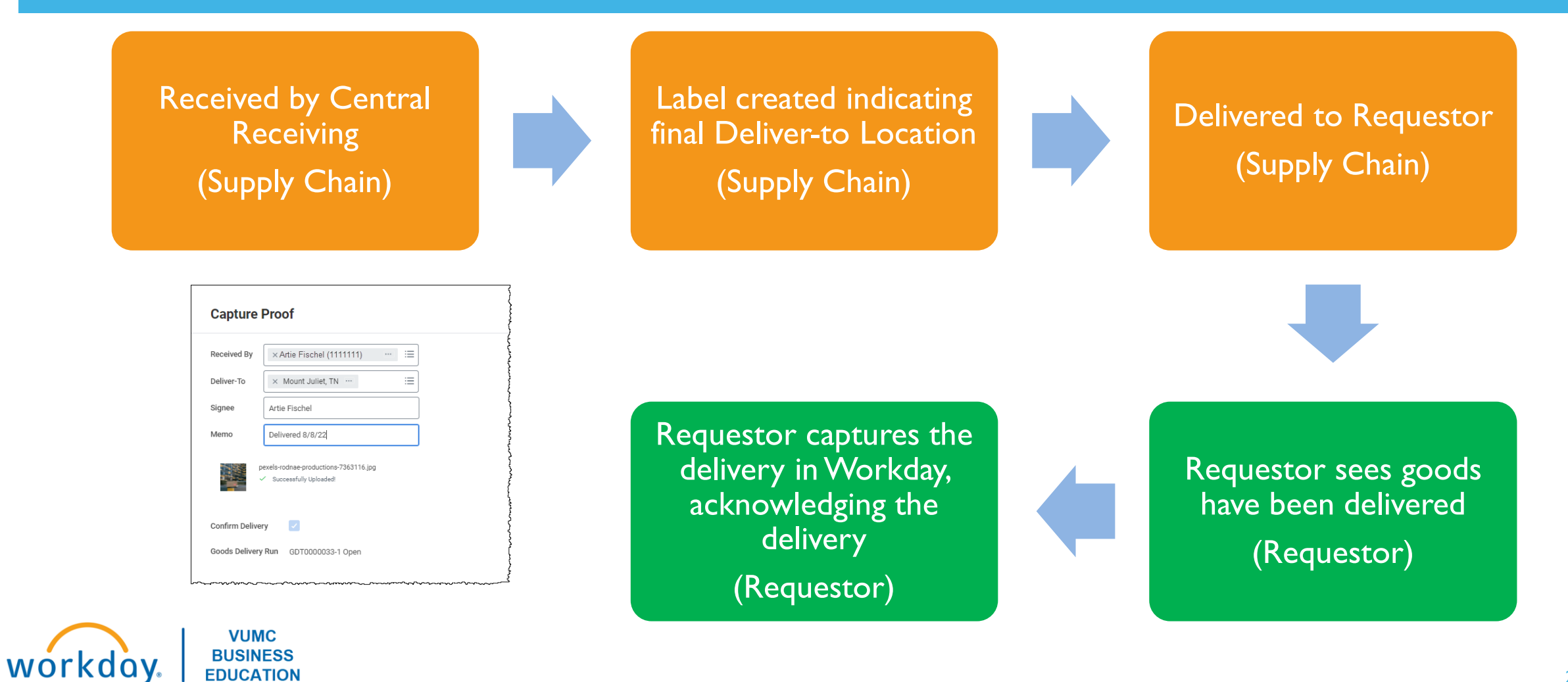

### PURCHASE ORDER STATUS

- Within a PO you can see the following statuses:
	- PO Payment
		- Documented as **Status**
	- Invoice
	- **Receiving**
	- Tracking

workday

• The **Business Documents** column at the goods/services line level will show any attached invoices/documents for that line.

> **VUMC BUSINESS**

**EDUCATION** 

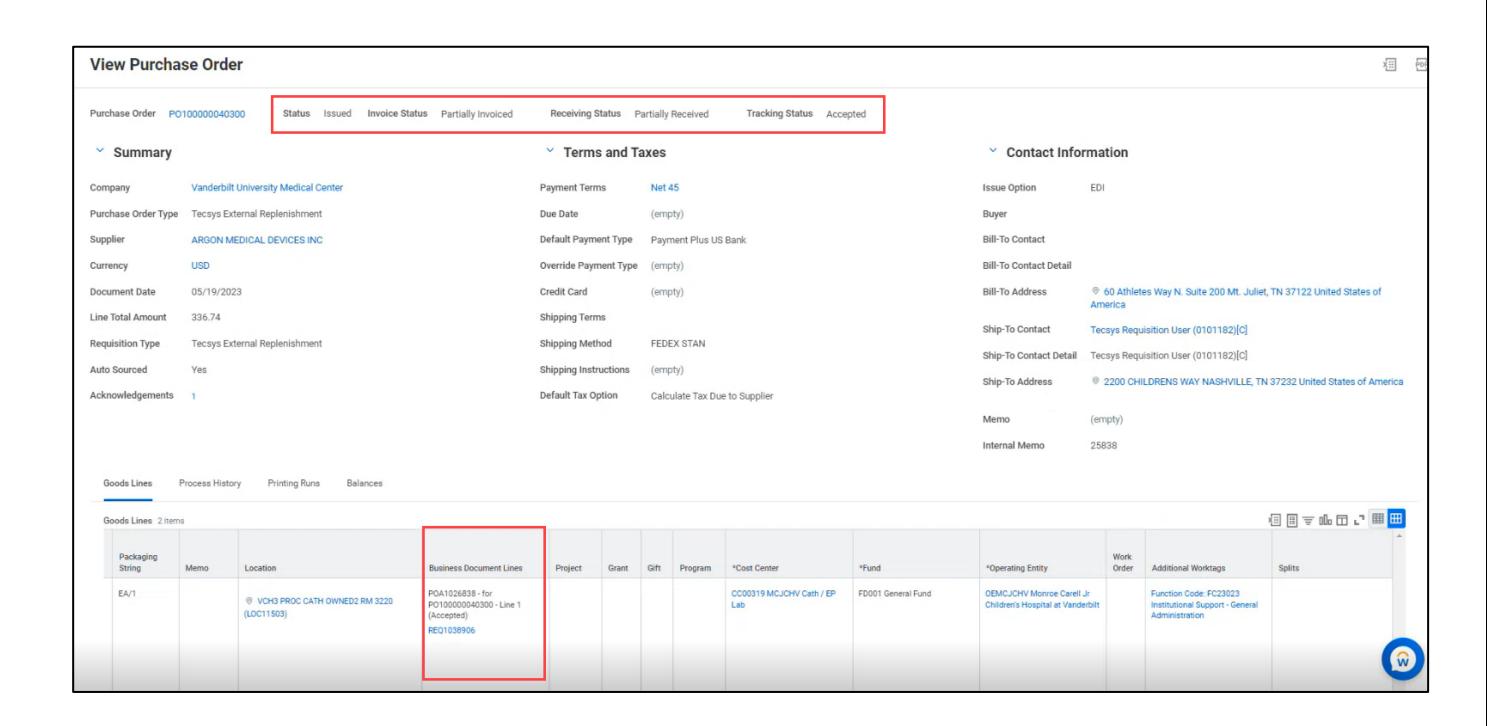

### CANCELLATIONS, BACK ORDERS, RE-ORDERS ETC.

- For any of these reasons, if you want to cancel a PO, you should reach out to the Buyer directly via email or vumcprocurement  $@$  vumc.org to tell them you want a PO to be cancelled
- Actions to take in these scenarios is based on the way the Supplier is going to react to what I do
	- **Example:** Goods were never received by VUMC and Supplier agrees goods were never shipped

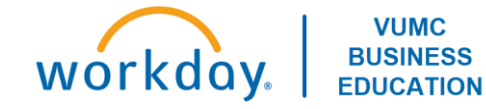

### PARTIAL PAYMENTS

## Invoices **CANNOT** be partially paid Purchase Orders **CAN** be partially paid

- These partially paid orders are listed as such in the **Status** field in a PO header.
- For example, imagine there is a blanket order with \$10,000 worth of goods.
	- There have been two invoices created, one for \$500 and another for \$600.
	- The \$500 invoice has been paid and has been received against the \$10,000 PO (which is now in partially paid status)
	- The \$600 invoice has not yet been paid so it is currently a match exception because it is still pending a receipt.

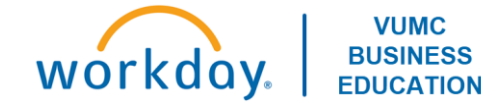

### RECEIPT ADJUSTMENT

- The quantity of goods/services received can be edited via a **Receipt Adjustment**
- For example, a blanket order of \$50,000 has been made and all \$50,000 of goods were received accidentally instead of just the \$5,000 of goods that have actually been delivered.
	- This creates an additional \$45,000 expense to your cost center and an additional \$45,000 liability instead of \$5,000.
	- Create a receipt adjustment for \$45,000 so that the received value is reduced to \$5,000.

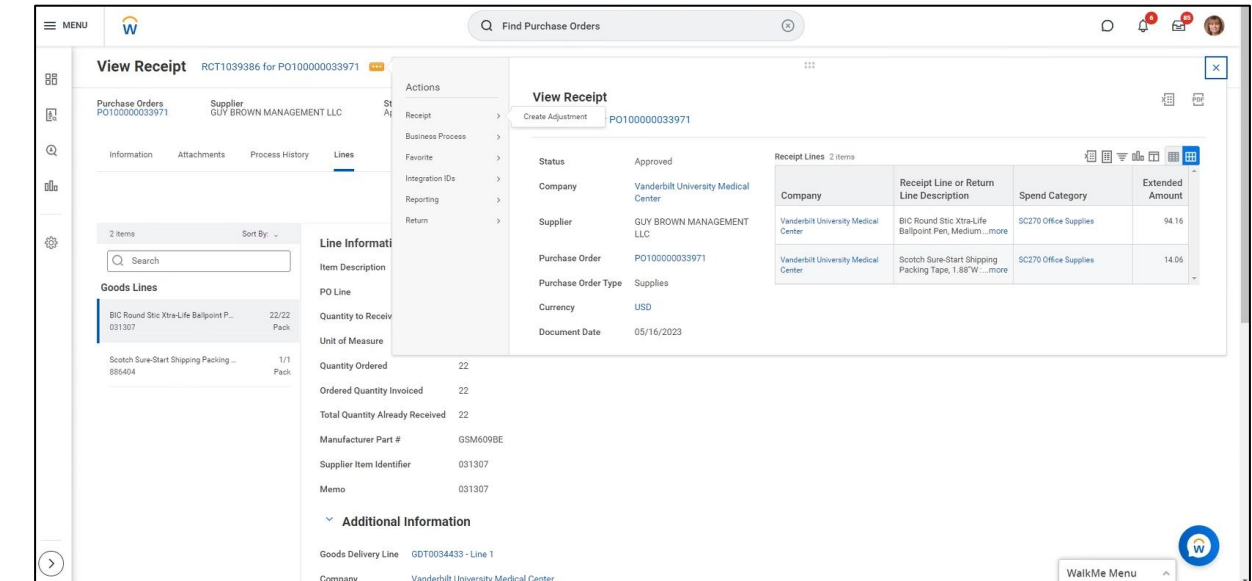

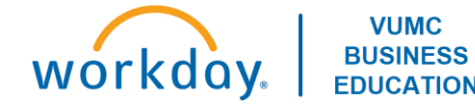